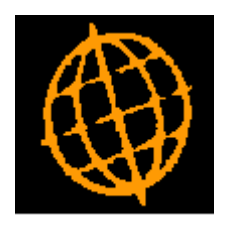

# **Global 3000 Service Pack Note**

## **Works Order - Component Wastage**

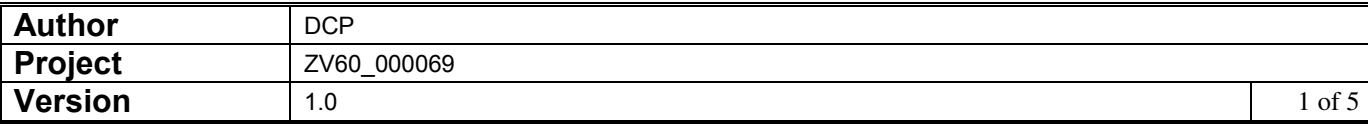

#### **INTRODUCTION**

This service pack provides the ability to enter component quantities net of wastage.

Currently, Global 3000 Manufacturer assumes that the quantity required for each component specified in the assembly list includes any wastage. There is a setting within the assembly list to allow users to specify that the quantity of the component required to manufacture the product (being manufactured) includes a percentage of wastage.

However, users of the Bill of Materials package (which can be upgraded from to G3000 Manufacturer) could specify a wastage percentage which was then added to a net component quantity specified in the assembly list to give the overall component quantity for the works order.

This service pack introduces a new system parameter (within the Manufacturer Operating Options) labelled 'Enter component quantities net of wastage'. When the new parameter is set the component quantity (specified in the assembly list) is a net figure required to manufacture the product and the wastage percentage is used to determine the 'gross' quantity required. For example, if the wastage percentage is 10% then this means that the component quantity specified is in fact 90% of the total quantity required to manufacture the product.

By default the new parameter is not set and it is assumed that the wastage percentage is included in the component quantity specified in the assembly bill.

Note: When component quantities are entered net of wastage quantities the formula used to calculate the overall quantity required to manufacture a product and the formula used to calculate the actual wastage quantity can be found in the documentation section below.

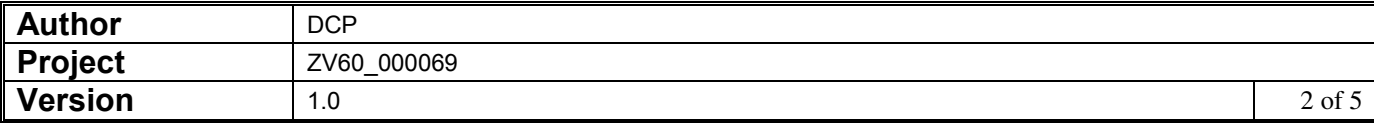

#### **DOCUMENTATION CHANGES**

### **Manufacturer System Parameters – Operating Options (Continued)**

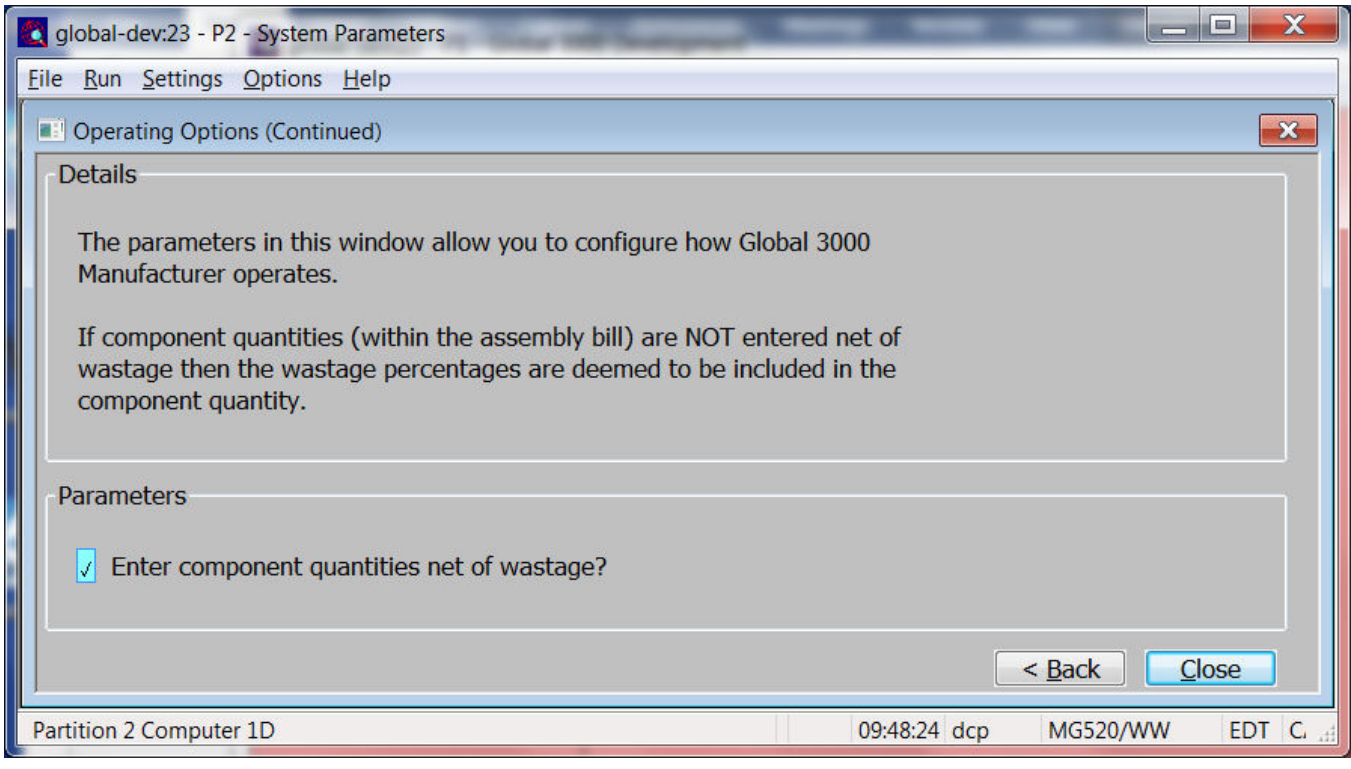

This window appears when you complete your responses in the first operating options window.

**Purpose** This window allows you to configure the way in which Global 3000 Manufacturer operates.

*The prompts are:* 

**Enter component quantities net of wastage?**  Set this if you wish to enter component quantities (within the assembly bill) net of wastage. If this is not set, wastage percentages are deemed to be included in the component quantity.

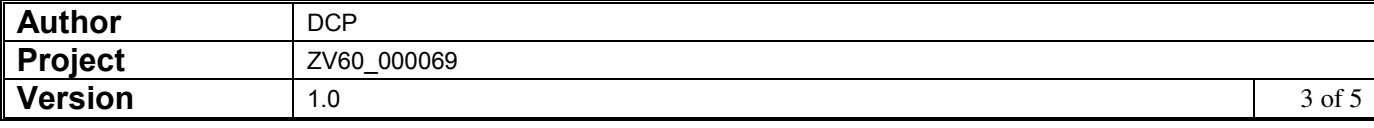

- *Formula* The formula used to calculate the overall quantity of a component required when component quantities are entered net of wastage is as follows:
	- *O* = Overall quantity of component required.
	- $P =$ Quantity of end product being manufactured.
	- $N =$  Net component quantity from assembly bill.
	- *W%* = Wastage percentage.

 $O = (P x N) x (100 / (100 - W\%)$ 

The wastage quantity can then be calculated as follows:

- *WQ* = Wastage quantity.
- *O* = Overall quantity of component required.
- $WF = 100 / (100 W\%)$

 $WQ = Q - (Q \times (1/WF))$ 

- **Example** Assuming the wastage percentage is set to 10% for a component with a quantity of 100.00 and a single product is being manufactured.
	- If the system is configured to 'Enter component quantities net of wastage' then the component quantity is in fact 90% of the overall quantity required to manufacture the product. In this case the overall quantity required to manufacture the product would be 111.00 and the wastage would be 11.00.
	- If the system is **not** configured to 'Enter component quantities net of wastage' then the quantity of 100.00 is deemed to include the wastage of 10% so the overall quantity required to manufacture the product would be 100.00 and the wastage would be 10.00.

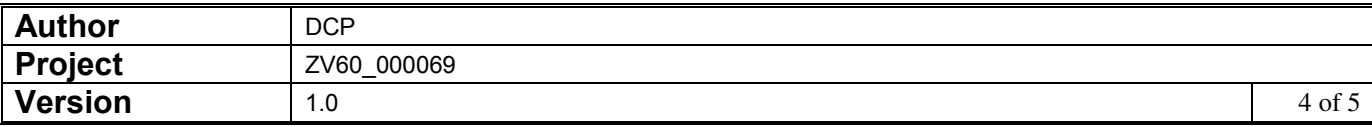

### **Product Maintenance – Assembly Bill**

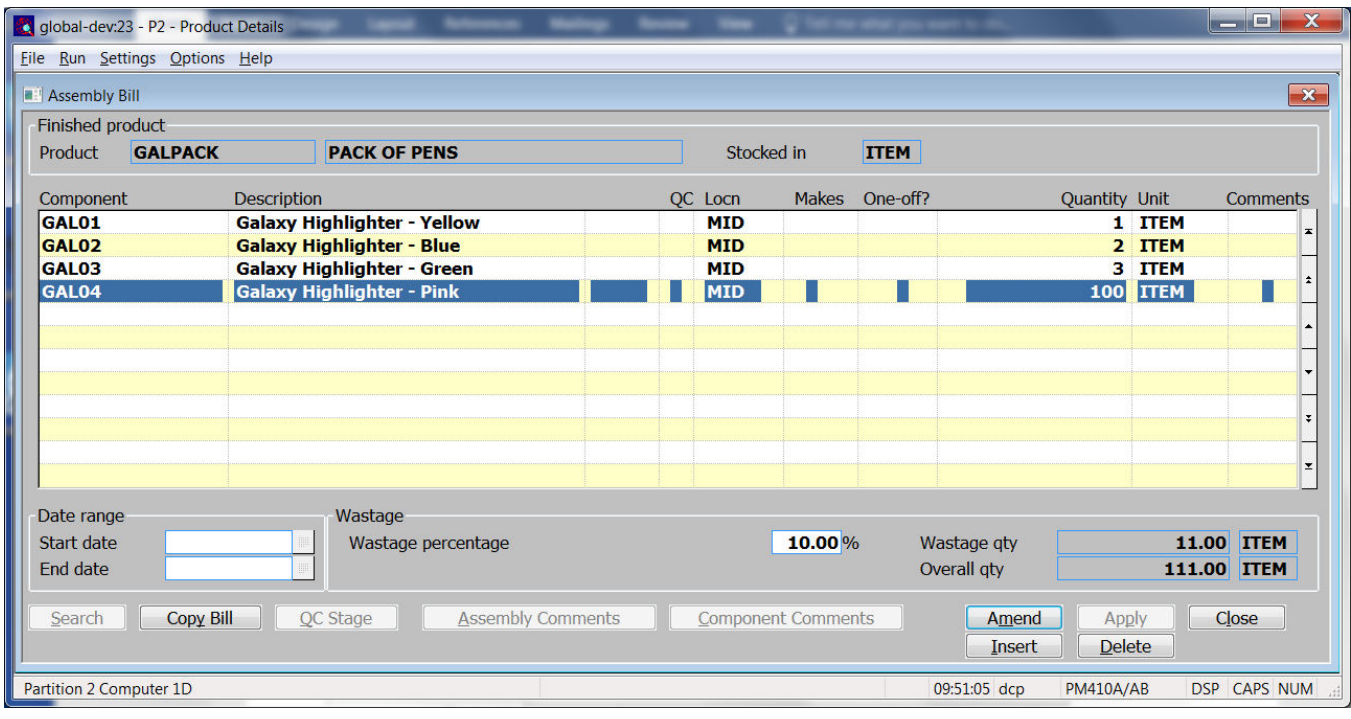

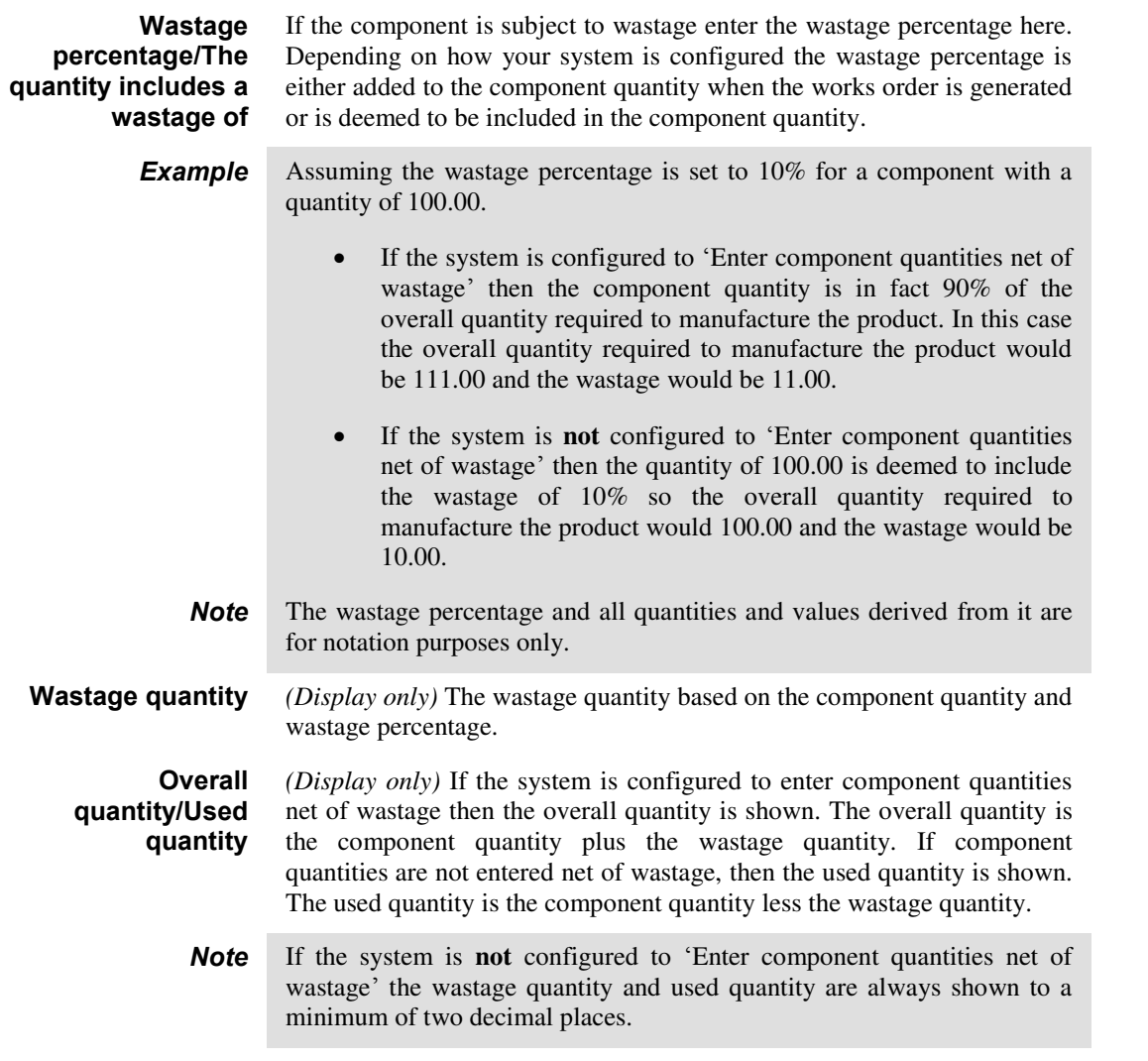

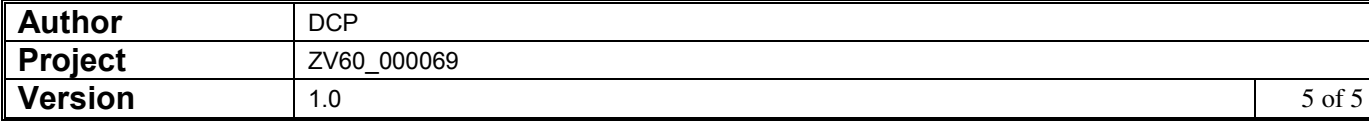